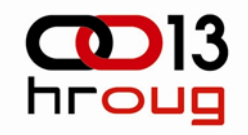

# Backup konsolidacija

Damir Kuhar, Vipnet d.o.o. Hrvoje Dubravica, S&T Hrvatska d.o.o.

21.10.2008 Backup konsolidacija © Vip 2006

## **Vipnet**

- > Po četak komercijalnog rada (srpanj 1999.)
- > Vode ći inovator u Hrvatskoj
- > mobilkom austria je stopostotni vlasnik

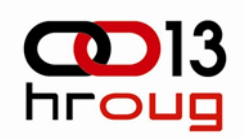

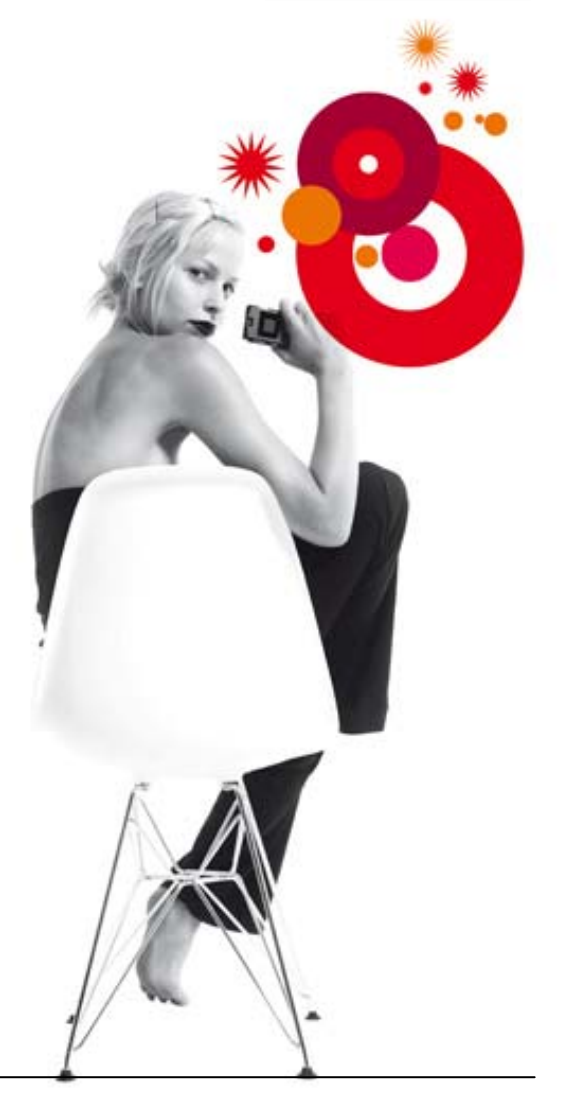

## Lider u inovacijama 1999-2003

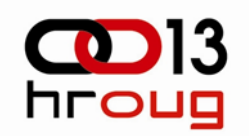

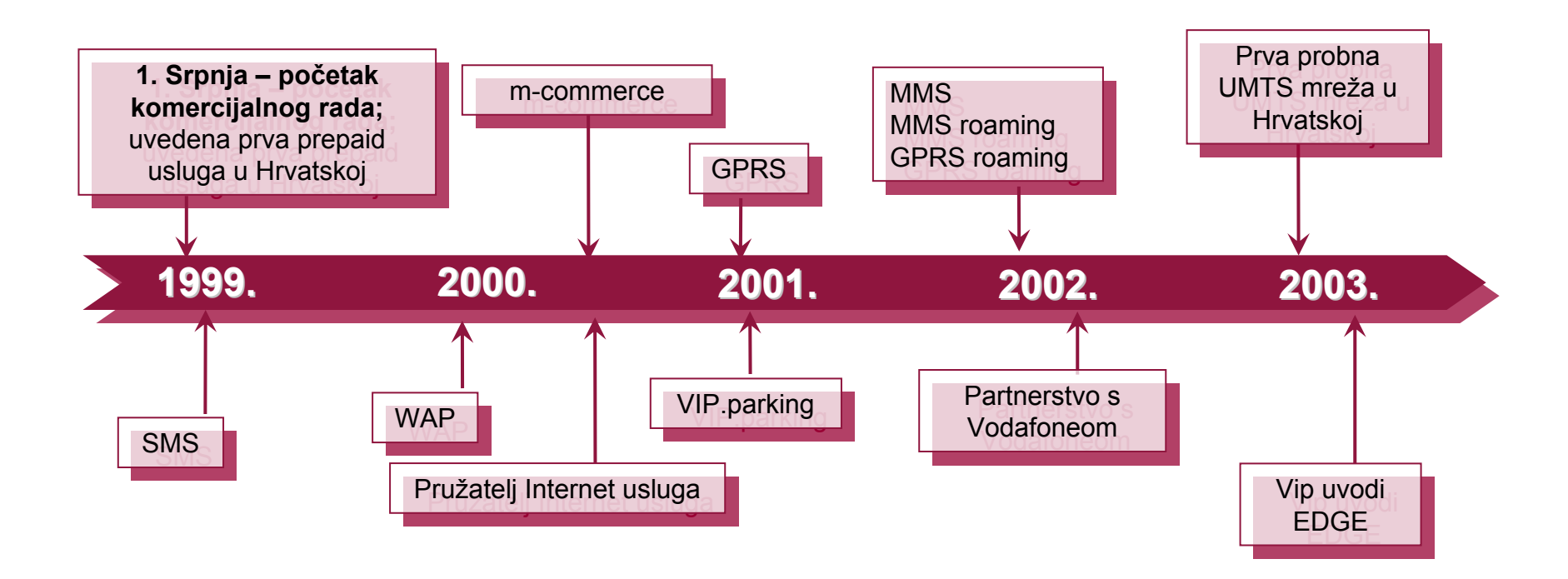

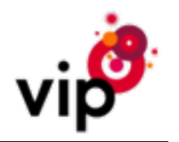

## Lider u inovacijama 2004-2008

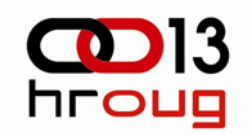

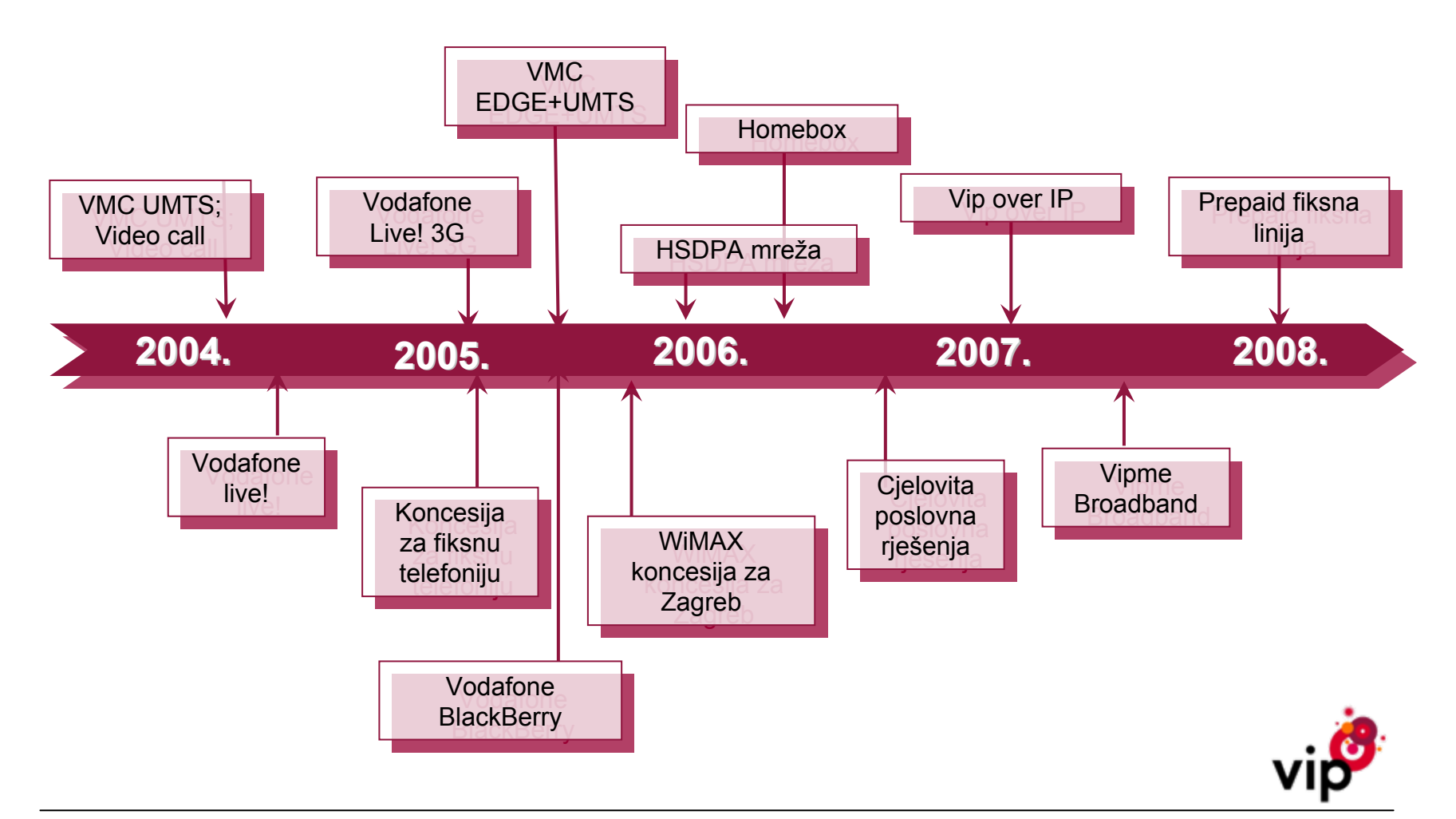

## SNT – vode ći povezivatelj sustava

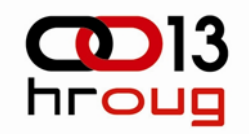

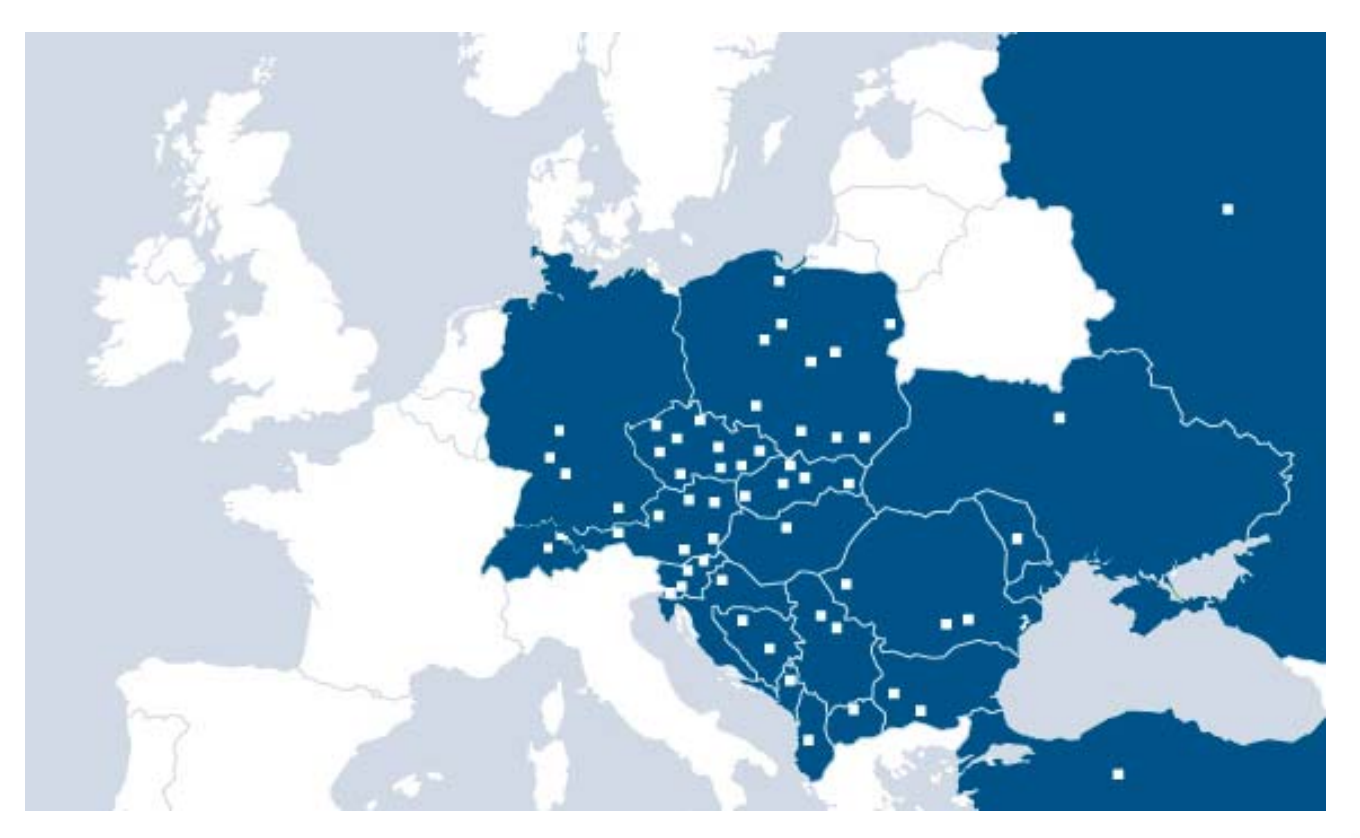

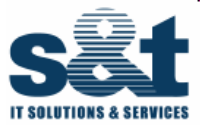

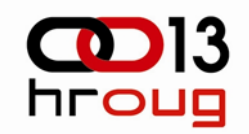

### > **Dio Enterprise Systems odjela, slažemo infrastrukturna rješenja za IT podatkovna središta** > **Podru čja djelovanja:**

- > IT objedinjavanje, virtualizacija, seljenje podataka
- > Upravljanje životnim tijekom podataka: diskovni podsustavi, pohrana, obnova, oporavak, dugotrajna pohrana (arhiva)
- > Nastavak poslovanja (BC), oporavak nakon ispada (DR), sigurnost podataka, ITIL, IDM
- > Podatkovna središta: povezivanje i klasteriranje, nadzor i upravljanje sustavima

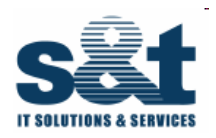

Prije

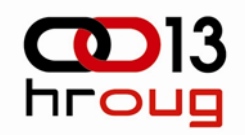

- > Jedan 4- čvorni klaster HPUX projekt objedinjavanje Vipnet i S&T Hrvatska d.o.o. (preduvjet za ovaj projekt)
- > Dva 2- čvorna klastera AIX
- $>$ Dva high-end diskovna podsustava (HP XP12000)
- > TSM sustav za pohranu
- > Više od 60 baza, od kojih neke po nekoliko TB
- >Pohrana na datote čnoj razini, vrlo sporo, zna čajno usporava produkciju
- > 3 razli čita na čina pohrane
- >Nema jasne potvrde da je pohrana uspjela

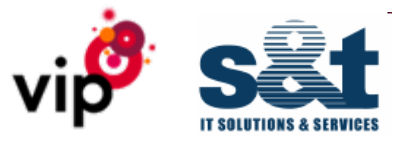

## Prije - nastavak

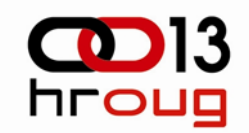

- > HP OpenView nadzorni sustav
- $\geq$ Nema nadzora nad promjenama
- >Nema mogu ćnosti provjere pohranjenog

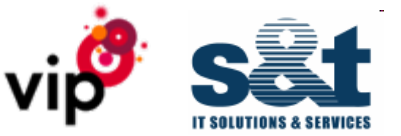

>

...

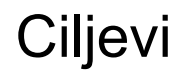

- > Premjestiti backup s produkcije
- >Jednostavna provjera pohranjenih podataka
- >Izvještavanje o backupima
- >Alarmiranje u slu čaju neuspjelog backupa
- >Dnevni izvještaji
- >Smanjenje broja backup licenci

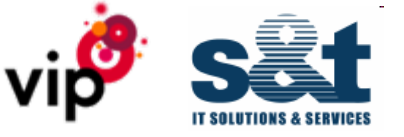

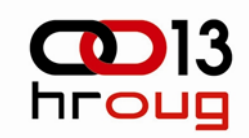

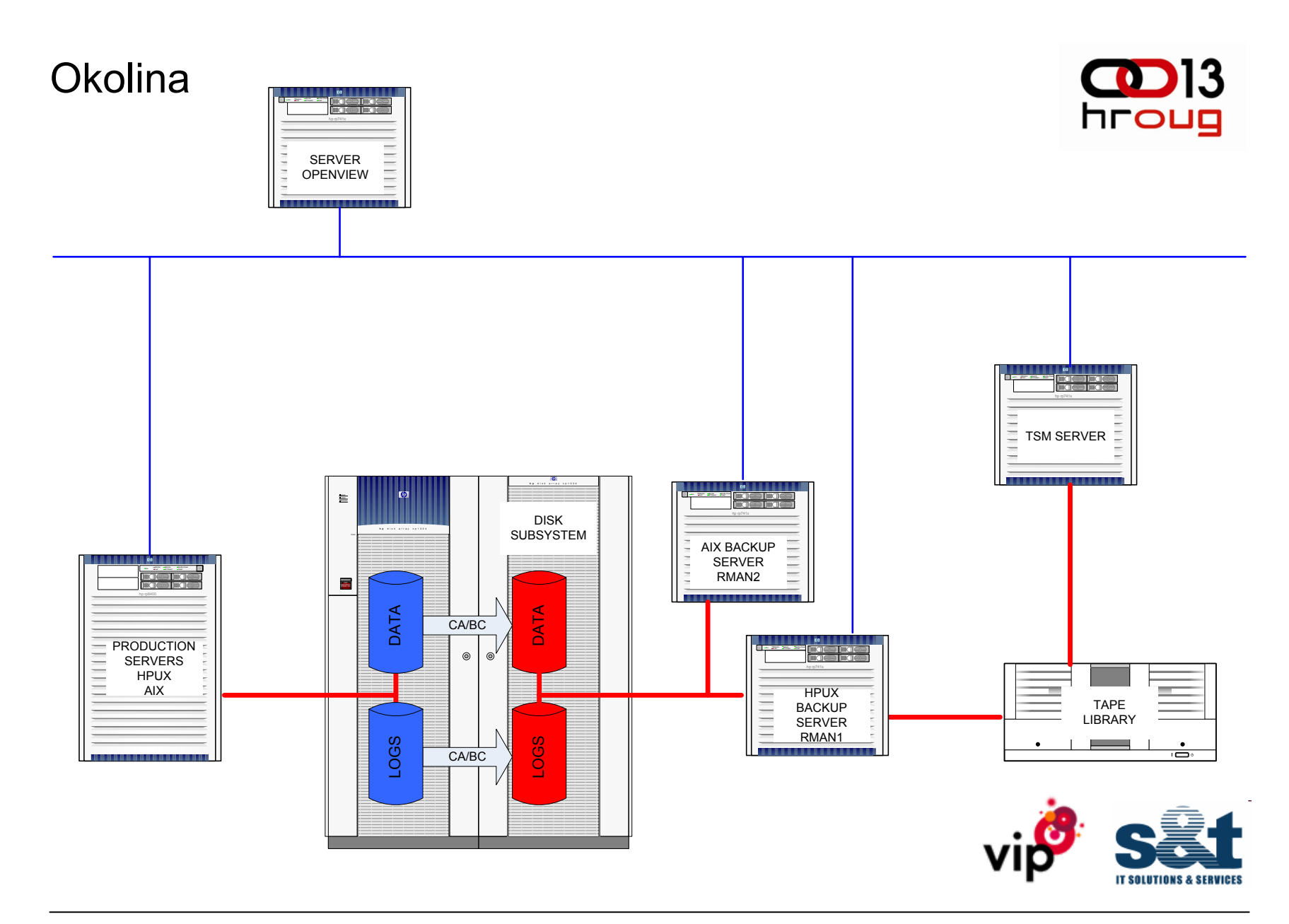

Tijek podataka pri potpunoj pohrani

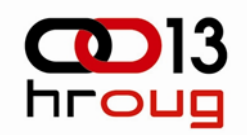

#### >**Potpuna pohrana (full backup):**

- >Odvojiti datote čne sustave na pohrambenom poslužitelju
- >Osvježiti podatke i logi čke dnevnike (archivelog)
- > Tabli čne prostore staviti u pohrambeni na čin (begin backup) i napraviti dva *bcf*
- >Odvojiti podatke i logi čke dnevnike – nekoliko sekundi
- >Tabli čne prostore vratiti u redovni na čin (end backup)
- >Spojiti datote čne sustave na pohrambenom poslužitelju
- >Produkcijska baza osvježava RMAN katalog zadnjim stanjem

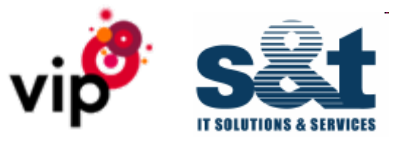

## Novo backup rješenje

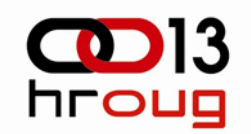

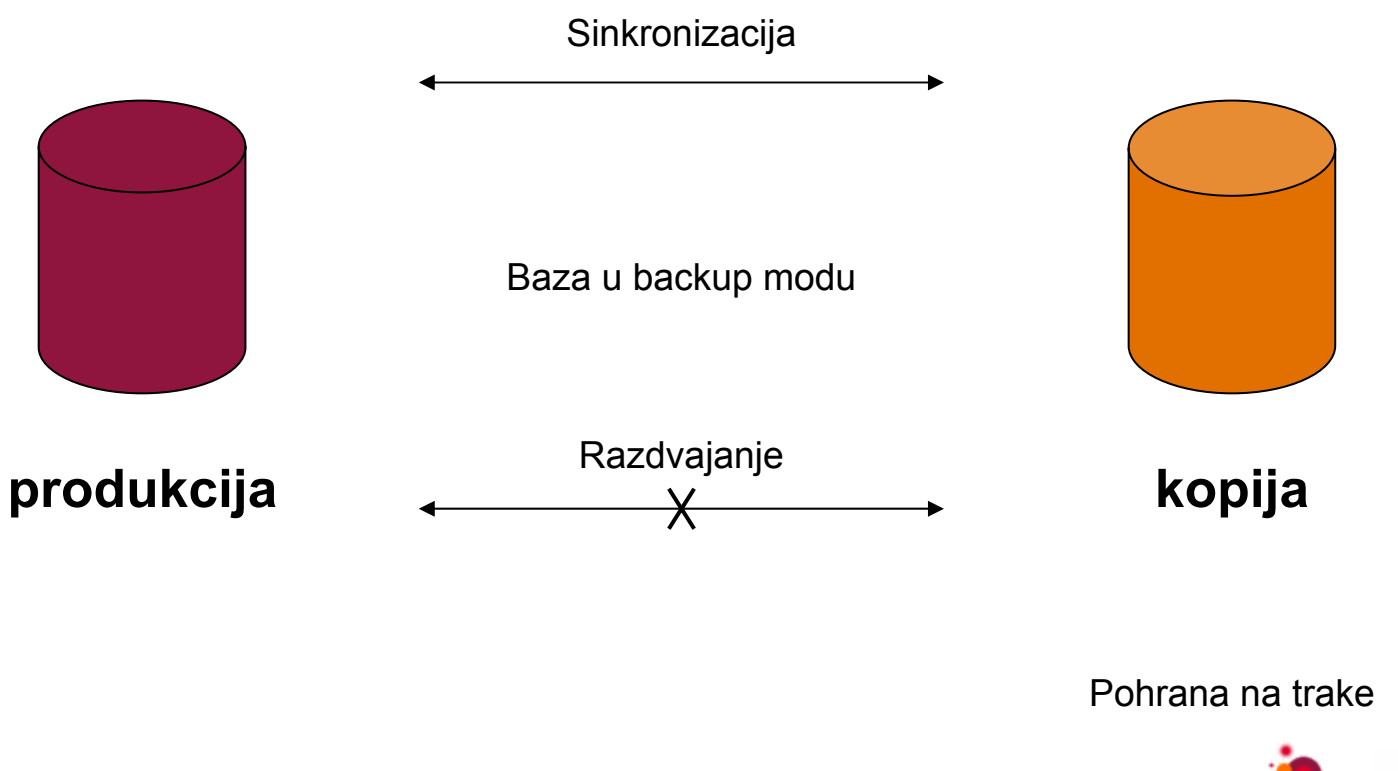

## Tijek podataka – druga stranica

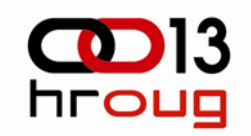

- $>$  Na pohrambenom poslužitelju *startup mount* koriste ći jednu *bcf* izra đenu na produkciji
- > Spajanje na RMAN katalog, koji vjeruje da je to produkcijska baza
- $\geq$ Full backup korištenjem druge *bcf* izra đene na produkciji
- $>$ Spajanje na drugi RMAN katalog
- >Izrada skripti za obnovu/oporavak
- $\geq$ Obavijest u HP OpenView i zaustavljanje baze
- > Slanje e-pisma administratorima (u tijelu poruke su i skripte za obnovu i oporavak – pogodne za copy-paste)

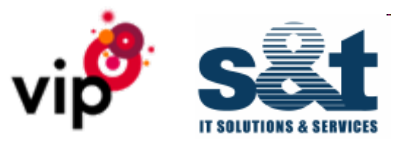

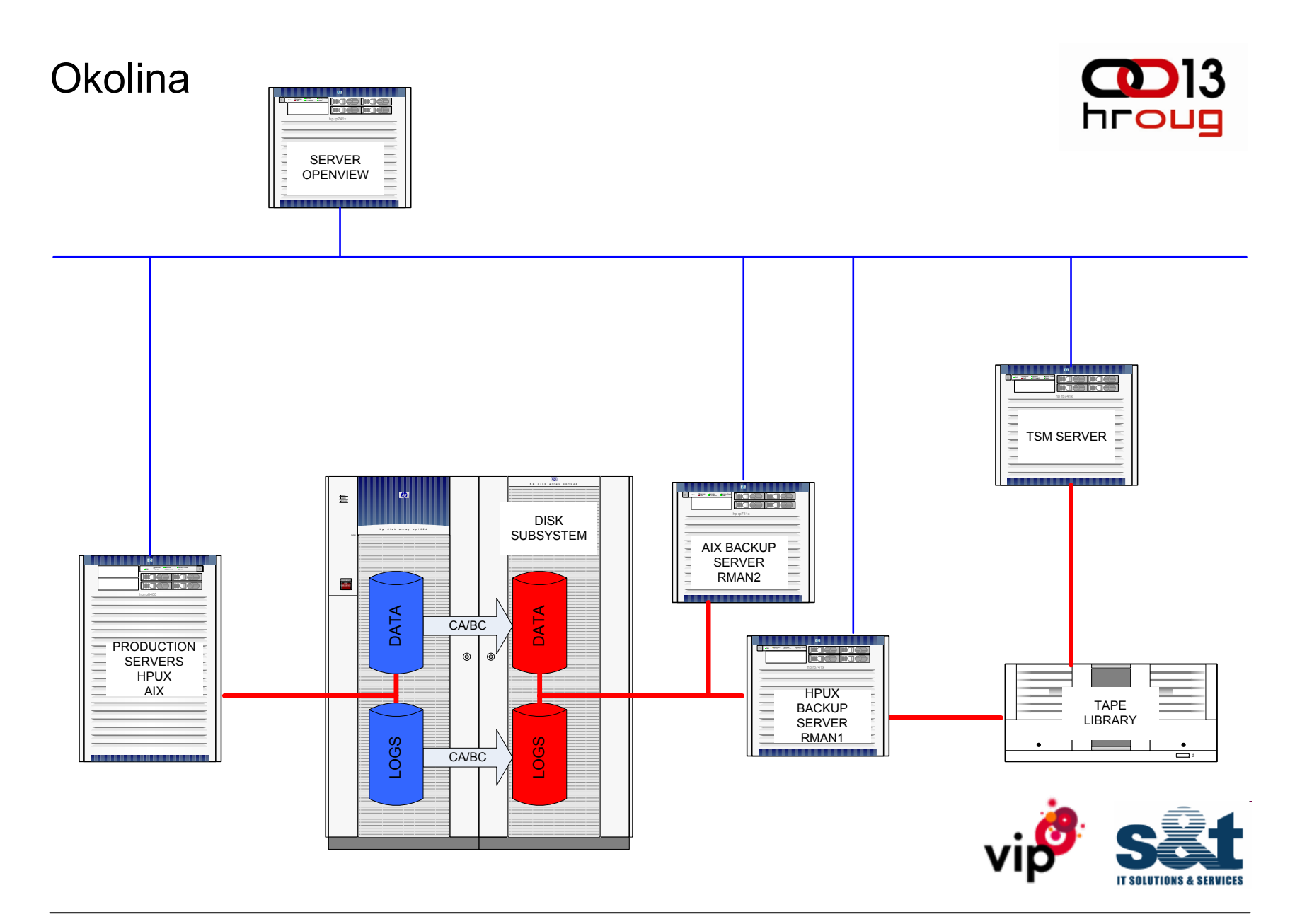

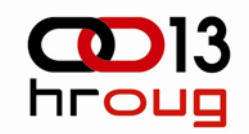

- > Logi čki dnevnici:
- $\geq$  Odvajanje datote čnih sustava s logi čkim dnevnicima na pohrambenom poslužitelju
- $\geq$ Osvježavanje diskova s logi čkim dnevnicima
- $\geq$ Izmjena trenutnog logi čkog dnevnika (log switch)
- $\geq$ Odvajanje diskova s logi čkim dnevnicima
- > Spajanje diskova na pohrambenom poslužitelju
- > Produkcijska baza osvježava RMAN katalog zadnjim stanjem i briše istekle logi čke dnevnike

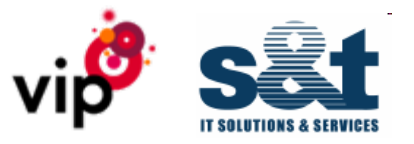

## Tijek podataka – logi čki dnevnici (archivelog) nastavak

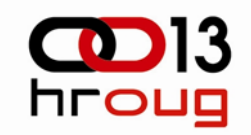

- > Na pohrambenom poslužitelju *startup mount* koriste ći jednu *bcf* izra đenu na produkciji
- > Spajanje na RMAN katalog, koji vjeruje da je to produkcijska baza
- >Pohrana arhiviranih logi čkih dnevnika korištenje druge *bcf* s produkcije
- > Spajanje na drugi RMAN katalog
- > Obavijest u HP OpenView i zaustavljanje baze
- > Slanje e-pisma administratorima

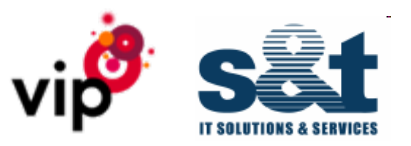

## Provjera pohranjenog

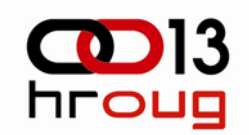

- > Eto, imamo podatke na vrpcama lijepo
- $\geq$ Možemo li ih vratiti?
- >Možemo li zadovoljiti RPO, RTO, SLA i sli čne kratice?
- > Uzmete zadnje e-pismo od full backup, na dnu ćete na ći pune putanje da skripti za restore/recovery, copy/paste na terminal (ne treba postavljati ORACLE\_SID i druge postavke, sve je u skripti za doti čnu bazu)

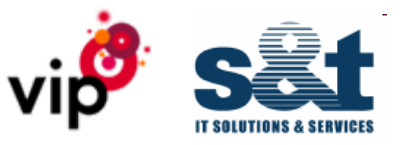

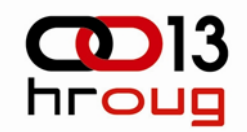

# Provjera mogu ćnosti obnove/oporavka

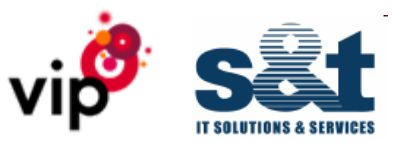

## Pokretanje skripte

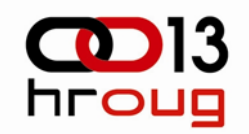

- > oracle@axpbckp:/home/oracle> /**usr/local/restore/ASMPBOB/restore\_and\_recovery\_until.ASMPBOB.sh**
- > This is script for FULL RESTORE and RECOVERY until TIME for database ASMPBOB
- > You must be oracle to perform operation
- > **Would you like to start? <y|n> (y): y**
- > Continuing
- > 20080922-14:14:07: Let us startup database ASMPBOB in nomount state
- > SQL\*Plus: Release 10.2.0.3.0 Production on Mon Sep 22 14:14:09 2008
- > Copyright (c) 1982, 2006, Oracle. All Rights Reserved.
- > Connected to an idle instance.
- > ORACLE instance started.
- > Total System Global Area 520093696 bytes
- > Fixed Size 2074056 bytes
- > Variable Size 150997560 bytes
- > Database Buffers 360710144 bytes
- > Redo Buffers 6311936 bytes
- > Disconnected from Oracle Database 10g Enterprise Edition Release 10.2.0.3.0 64bit Production
- > With the Partitioning, OLAP and Data Mining options
- > 20080922-14:14:17: Database ASMPBOB started

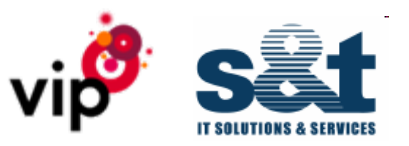

# > 135169447 B F A SBT\_TAPE 22.09.2008:11:00:26 1 1 NO ASMPBOB\_CTRL\_20080922-10:59

134563410 NO ASMPBOB FULL 20080920-23:22

- 134563420 NO ASMPBOB FULL 20080920-23:22
- NO ASMPBOB ARCH 20080920-23:59
- 13456 NO A SMPBOB CTRL 20080920-23:59
- NO ASMPBOB ARCH 20080922-10:59

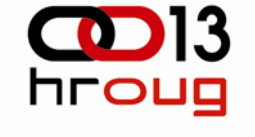

## Izbor kataloga

- > **Choose rman1 or rman2:**
- > **rman2**
- > 20080922-14:14:20: Repository rman2 choosed
- > connected to target database: ASMPBOB (not mounted)

------- -- -- - ----------- ------------------- ------- ------- ---------- ---

- > connected to recovery catalog database
- > RMAN>

>

>

- > List of Backups
- >===============

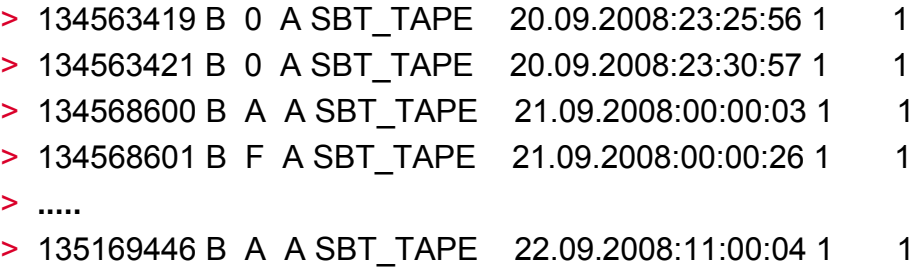

- 
- > RMAN>

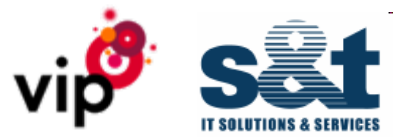

Key TY LV S Device Type Completion Time #Pieces #Copies Compressed Tag

## Brisanje ORL

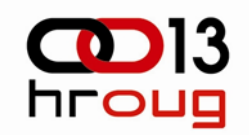

- > Recovery Manager complete.
- >**Would you like to delete OnlineRedoLogs? <y|n> (y):**
- > Continuing
- > This is list of ORLs /db/ASMPBOB/redoctl01/redo01\_1.log /db/ASMPBOB/redoctl02/redo01\_2.log /db/ASMPBOB/redoctl01/redo02\_1.log /db/ASMPBOB/redoctl02/redo02\_2.log /db/ASMPBOB/redoctl01/redo03\_1.log /db/ASMPBOB/redoctl02/redo03\_2.log /db/ASMPBOB/redoctl01/redo04\_1.log /db/ASMPBOB/redoctl02/redo04\_2.log
- > **Would you like to remove it? <y|n> (y):**
- > Continuing
- >**Please choose time in format DD.MM.YYYY:HH24:MI:SS 21.09.2008:10:00:00**
- > 20080922-14:15:16: **Your choice is 21.09.2008:10:00:00**
- > Recovery Manager: Release 10.2.0.3.0 Production on Mon Sep 22 14:15:17 2008
- > connected to target database: ASMPBOB (not mounted)
- > connected to recovery catalog database

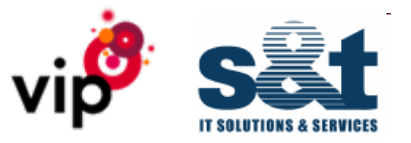

## Restore - obnova

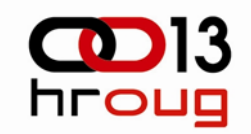

- >RMAN> run
- > $2 > \{$
- > 3> allocate channel t1 type 'sbt\_tape' parms 'ENV=(TDPO\_OPTFILE=/usr/tivoli/tsm/client/oracle/bin64/ASMPBOB\_tdpo.opt)';
- >4> SET UNTIL TIME = '21.09.2008:10:00:00';
- >5> restore controlfile to '/tmp/controlASMPBOB.ctrl';
- >6> replicate controlfile from '/tmp/controlASMPBOB.ctrl';
- >7> sql "alter database mount";
- >8> restore database;
- >9> recover database;
- >10> release channel t1;
- > $11 >$ }
- > $12$
- >allocated channel: t1

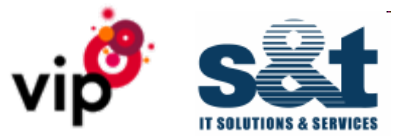

## Control file - obnova

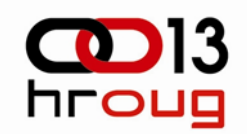

- > channel t1: sid=47 devtype=SBT\_TAPE
- > channel t1: Data Protection for Oracle: version 5.4.1.0
- > executing command: SET until clause
- >Starting restore at 22.09.2008:14:15:19
- > channel t1: starting datafile backupset restore
- > channel t1: restoring control file
- > output filename=/tmp/controlASMPBOB.ctrl
- > channel t1: reading from backup piece CTRL\_ASMPBOB.03jr4tdi\_1\_1
- > channel t1: restored backup piece 1
- > piece handle=CTRL\_ASMPBOB.03jr4tdi\_1\_1 tag=ASMPBOB\_CTRL\_20080921-09:55
- > channel t1: restore complete, elapsed time: 00:01:28
- > **Finished restore at 22.09.2008:14:16:55**
- > **replicating control file**
- > input filename=/tmp/controlASMPBOB.ctrl
- > output filename=/db/ASMPBOB/redoctl01/control\_start
- > **sql statement: alter database mount**
- > **Starting restore at 22.09.2008:14:17:11**
- > channel t1: starting datafile backupset restore
- > channel t1: specifying datafile(s) to restore from backup set

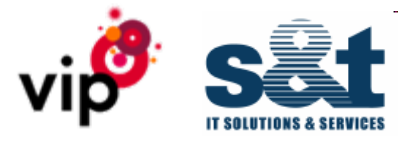

## DATAFILES - obnova

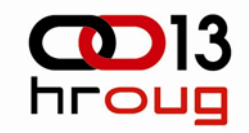

- > restoring datafile 00004 to /db/ASMPBOB/dbase/dbf/indx01.dbf
- > restoring datafile 00005 to /db/ASMPBOB/dbase/dbf/large\_data\_01.dbf
- > restoring datafile 00008 to /db/ASMPBOB/dbase/dbf/small\_index\_01.dbf
- > restoring datafile 00 009 to /db/ASMPBOB/dbase/dbf/tools01.dbf
- > restoring datafile 00010 to /db/ASMPBOB/dbase/dbf/users01.dbf
- >channel t1: reading from backup piece BACK\_ASMPBOB.03jr3ocl\_1\_1
- > channel t1: restored backup piece 1
- > piece handle=BACK\_ASMPBOB.03jr3ocl\_1\_1 tag=ASMPBOB\_FULL\_20080920-23:22
- > channel t1: restore complete, elapsed time: 00:01:53
- > channel t1: starting datafile backupset restore
- > channel t1: specifying datafile(s) to restore from backup set
- > restoring datafile 00 001 to /db/ASMPBOB/dbase/dbf/system01.dbf
- > restoring datafile 00002 to /db/ASMPBOB/dbase/dbf/undotbs01.dbf
- > restoring datafile 00003 to /db/ASMPBOB/dbase/dbf/sysaux\_01.dbf
- > restoring datafile 00006 to /db/ASMPBOB/dbase/dbf/large\_index\_01.dbf
- > restoring datafile 00007 to /db/ASMPBOB/dbase/dbf/small\_data\_01.dbf
- > channel t1: reading from backup piece BACK\_ASMPBOB.04jr3ogd\_1\_1
- > channel t1: restored backup piece 1
- > piece handle=BACK\_ASMPBOB.04jr3ogd\_1\_1 tag=ASMPBOB\_FULL\_20080920-23:22
- > channel t1: restore complete, elapsed time: 00:02:11
- > **Finished restore at 22.09.2008:14:21:33**

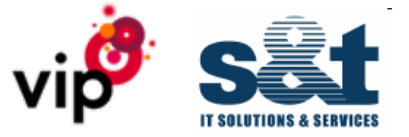

## Recovery - oporavak

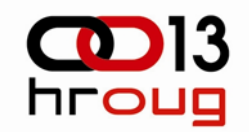

- > **Starting recover at 22.09.2008:14:21:49**
- > **starting media recovery**
- > channel t1: starting archive log restore to default destination
- > channel t1: restoring archive log
- > archive log thread=1 sequence=476
- > channel t1: restoring archive log
- > archive log thread=1 sequence=477
- > channel t1: reading from backup piece arch\_1\_ASMPBOB.2.02jr3qfr\_1\_1
- > channel t1: restored backup piece 1
- > piece handle=arch\_1\_ASMPBOB.2.02jr3qfr\_1\_1 tag=ASMPBOB\_ARCH\_20080920-23:59
- > channel t1: restore complete, elapsed time: 00:00:08
- > archive log filename=/db/ASMPBOB/arch/arch/ASMPBOB\_1\_476\_650301694.arch thread=1 sequence=476
- > archive log filename=/db/ASMPBOB/arch/arch/ASMPBOB\_1\_477\_650301694.arch thread=1 sequence=477
- > **........**
- > channel t1: restore complete, elapsed time: 00:00:04
- > archive log filename=/db/ASMPBOB/arch/arch/ASMPBOB\_1\_480\_650301694.arch thread=1 sequence=480
- > **media recovery complete, elapsed time: 00:00:02**
- > **Finished recover at 22.09.2008:14:22:52**
- > released channel: t1
- > Recovery Manager complete.

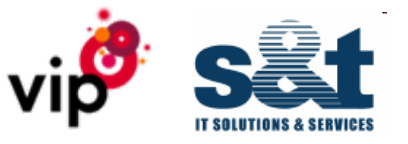

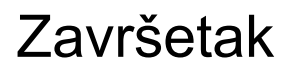

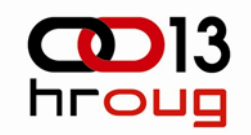

- > **20080922-14:23:16: Restore and recovery ASMPBOB successfully finished from catalog rman2 until 21.09.2008:10:00:00**
- > Would you like to open database? <y|n> (y): **n**
- > canceling
- > **20080922-14:31:58: Script /usr/local/restore/ASMPBOB/restore\_and\_recovery\_until.ASMPBOB.sh finished with no errors found**

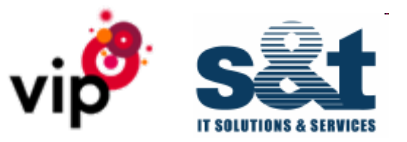

Restore/recovery - sažetak

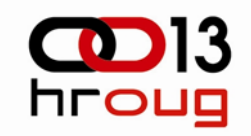

- > Skripta vas pita koji katalog želite koristiti, spaja vas na odabrani i pokazuje informacije koje ima
- > S obzirom na pokazene podatke, izaberite to čku u vremenu u koju se želite vratiti
- > *Sit back and relax* dok vaš sustav radi restore/recovery

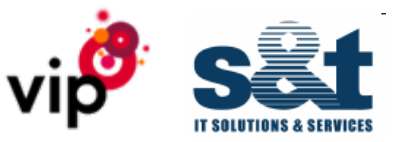

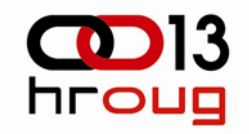

- > Ništa, idite na kavu, ru čak, nazovite nekog koga niste dugo čuli
- >Ili... štogod
- $>$  Skripta će odraditi sve ostalo umjesto vas, na kraju će obavijestiti nadzorni sustav i vama poslati obavijest da je restore/recovery uredno prošao
- > Više ne gubite vrijeme na složeni restore/recovery postupak, sad je sve automatizirano
- > Više nemate izgovor, ne stignem, nemam gdje provjeriti jesu li pohranjeni podaci ispravni

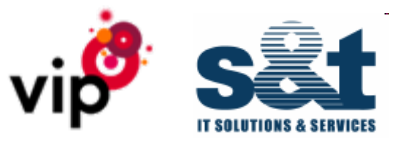

## HP OpenView – nadzorni sustav

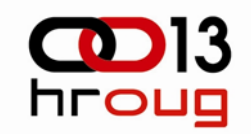

- > Izvještajni alat spaja se na HP OpenView bazu i radi dnevne, tjedne, mjese čne izvještaje
- > Imate nadzor znate što se doga đ a
- > Osoblje se više ne mora spajati i provjeravati je li backup prošao, dovoljno je pogledati izvještaje
- > Ako je nešto pošlo po zlu, otvara se incident

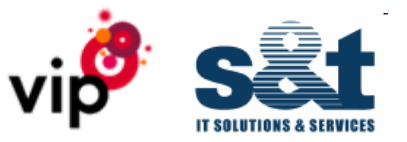

Prednosti novog backup rješenja

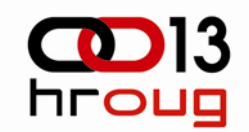

- > Skra ćeno vrijeme backupa
- > Skra ćeno vrijeme povrata podataka
- > Smanjeno optere ćenje produkcije

............

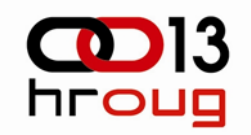

- > Backup client softver smo maknuli na slabije poslužitelje (TCO)
- > Sustavom se upravlja iz jednog središta
- $>$  Imate odgovor na revizorska pitanja: "You have backup, but can you restore?"
- > Povezali smo pohrambeni sustav s izvještavanjem
- > Ako bilo što po đe po zlu, postupak se prekida i otvara se incident

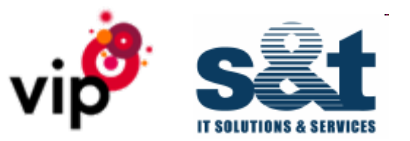

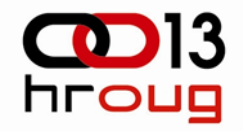

## **Hvala**

d.kuhar@vipnet.hr hrvoje.dubravica@snt.hr

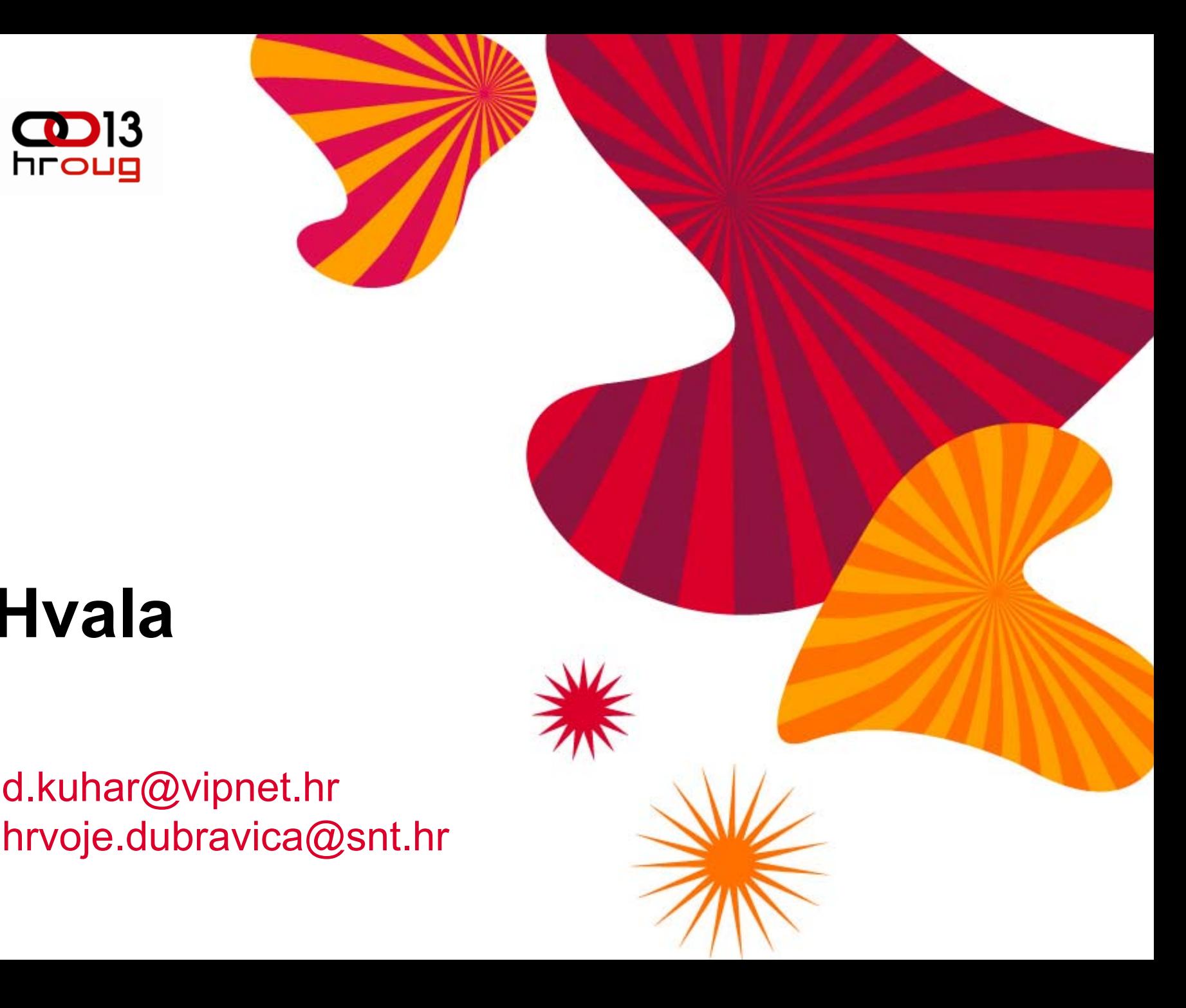